### CNT 4603: System Administration Spring 2014

#### Project Six – PowerShell Scripting And Digitally Signing Scripts

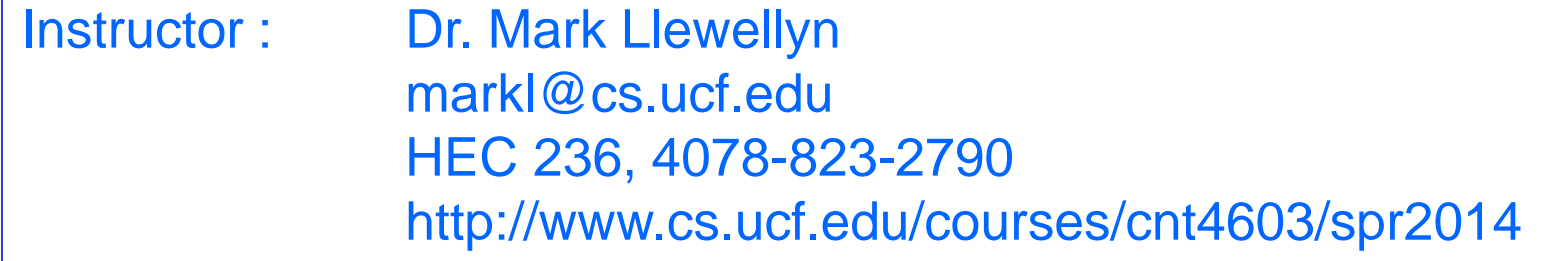

Department of Electrical Engineering and Computer Science Computer Science Division University of Central Florida

*CNT 4603: Project Six Page 1 Dr. Mark Llewellyn ©*

# Project Six

- **Title:** "Project Six: PowerShell Scripting And Digitally Signing Scripts"
- **Points:** 40 points
- **Due Date:** April 16, 2014 by 11:59 pm WebCourses time.
- **Objectives:** To create a PowerShell script using best standards and practices for script creation and to digitally sign the script.
- **Deliverables:**
	- 1. Screen shots as shown on pages 6, 7, 8, 9, 10, and 11.
	- 2. The digitally signed source code for your script.

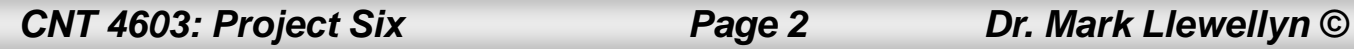

## Project Six – Background

- We'll take a diversion from dealing with our savn.local network and focus on PowerShell scripting for this assignment. While we haven't dealt with all of the various aspects of PowerShell scripting, we have covered enough in the lecture notes for you to be able to create a useful system administrator script.
- In keeping with the discussions in PowerShell Parts 4 and 5 lecture notes, that dealt with best practices and standards for scripting, you will need to follow these principles for this project. Namely, in the overall layout of the script, naming conventions, and appending digital signatures to your scripts.
- Use either your Mark-Server1 or Mark-Server2 for this project, whichever server you installed PowerShell onto. You can also use any Windows 7 or 8 client system.

*CNT 4603: Project Six Page 3 Dr. Mark Llewellyn ©*

## Project Six – Background

- The script you will create will list all of the currently stopped services that begin with a certain, user supplied (an input parameter to the script), prefix (e.g.,  $A^*$ ,  $^*c^*$ ,  $m^*$ ,  $A^*$ , or some variation).
- Your script should be named according to the verb-noun conventions we discussed (see page  $42$  – part 4 notes).
- Your script should follow a professional format (see pages 12-on in part 4 notes).
- Your script must be digitally signed (see part 5 notes).

The pages that follow explain the details of the project, stepping you through the actions. In the various callouts, the items that appear in bold green text require you to do screen captures and/or answer questions. These screen captures and answers will constitute your submission for this project.

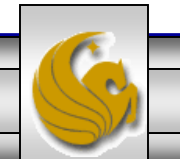

### Project Six – Output of the Script

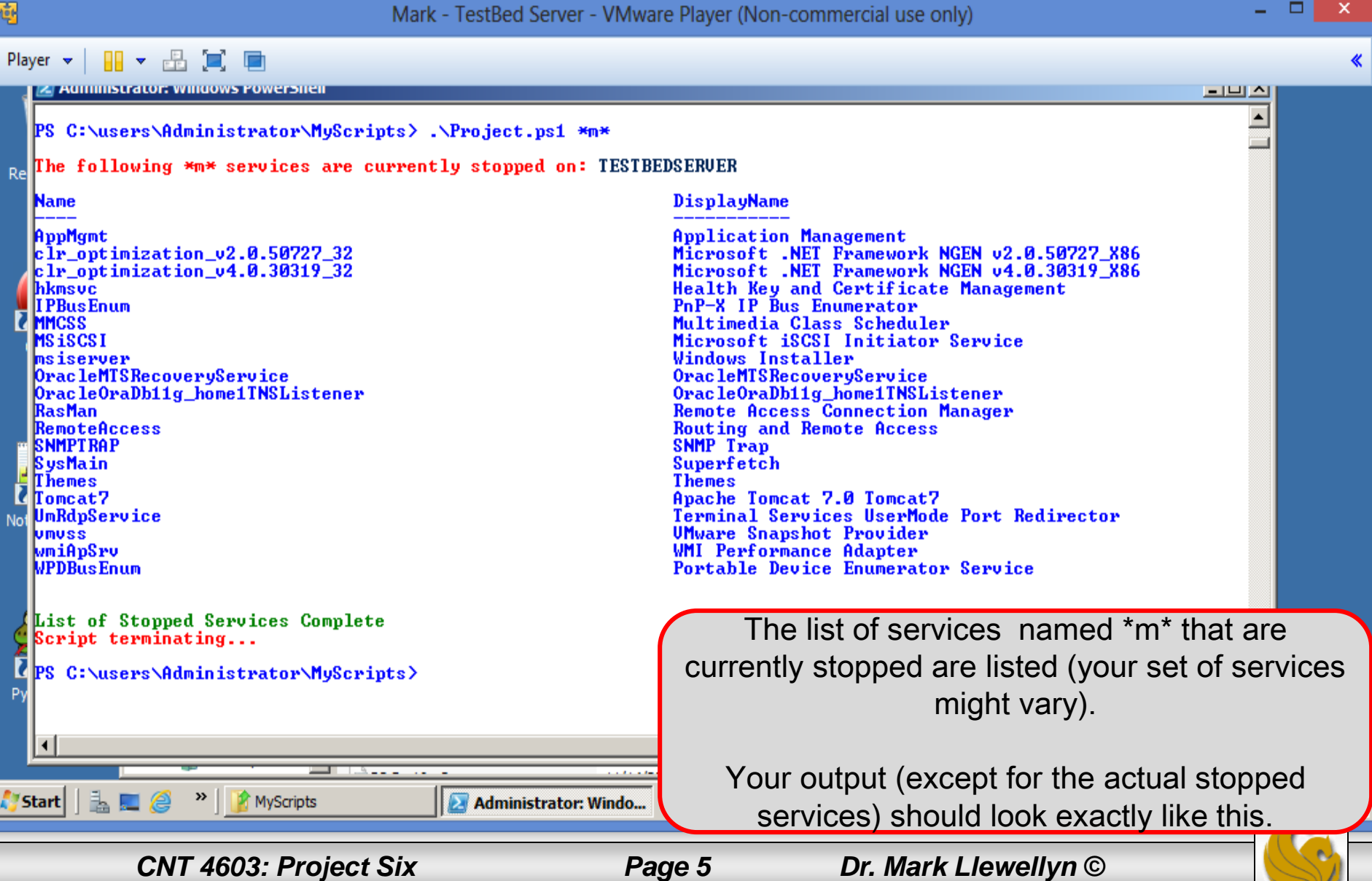

#### Project Six – Creating The Digital Signature

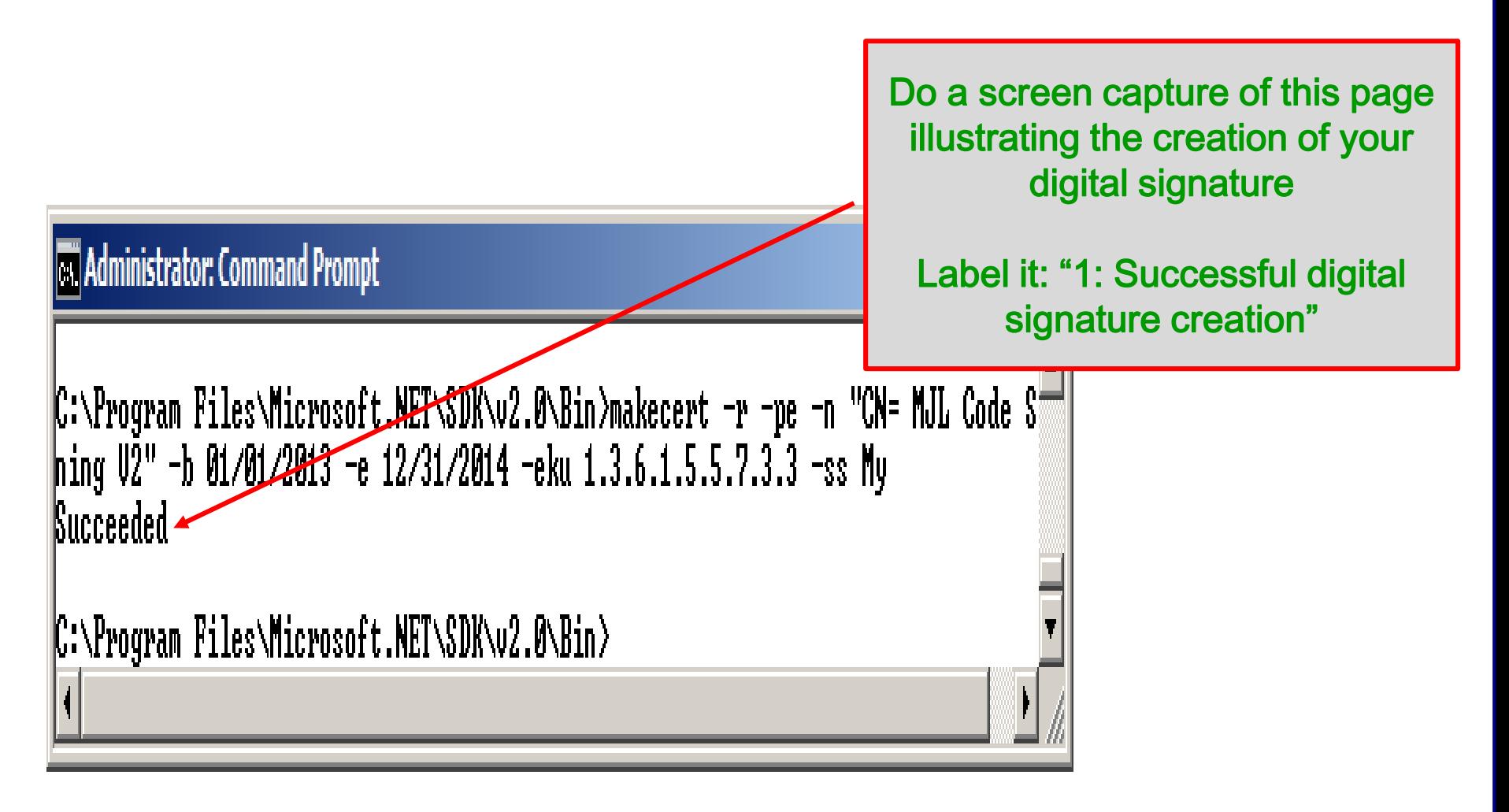

*CNT 4603: Project Six Page 6 Dr. Mark Llewellyn ©*

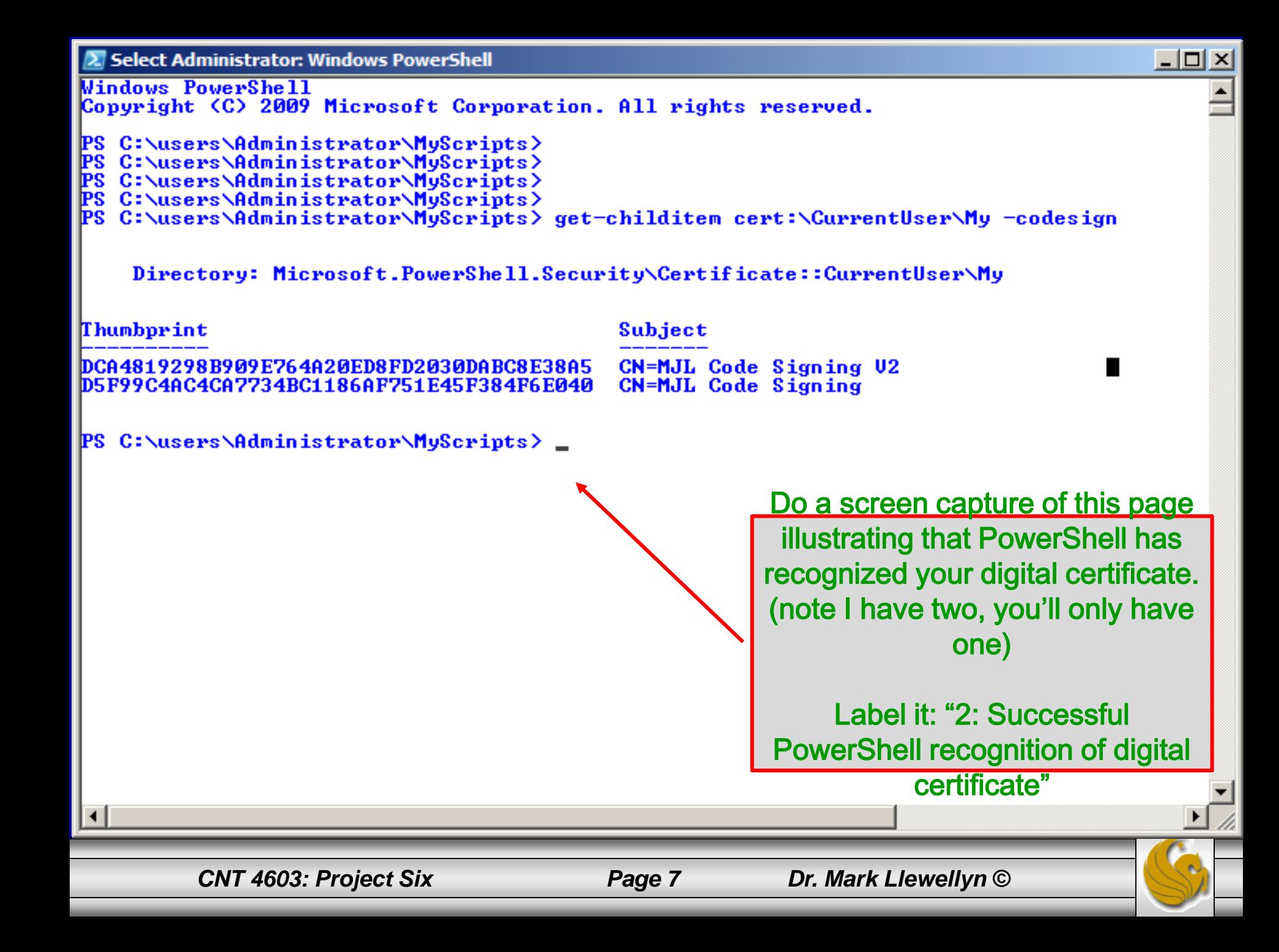

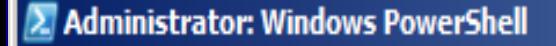

 $PS$  C:\users\Administrator\MyScripts> set-authenticodesignature -filePath PS-Part5-p15-signed.ps1 -ce ditem cert:\CurrentUser\My -codeSigningCert)[0] -includeChain "All"

Directory: C:\users\Administrator\MyScripts

SignerCertificate Status D5F99C4AC4CA7734BC1186AF751E45F384F6E040 **Ualid** 

PS C:\users\Administrator\MyScripts>

Path  $PS-Part5-p15-signed$ 

 $\Box$ 

Do a screen capture of this page illustrating that PowerShell has successfully attached the digital signature to your script.

Label it: "3: PowerShell valid status of digital certificate"

*CNT 4603: Project Six Page 8 Dr. Mark Llewellyn ©*

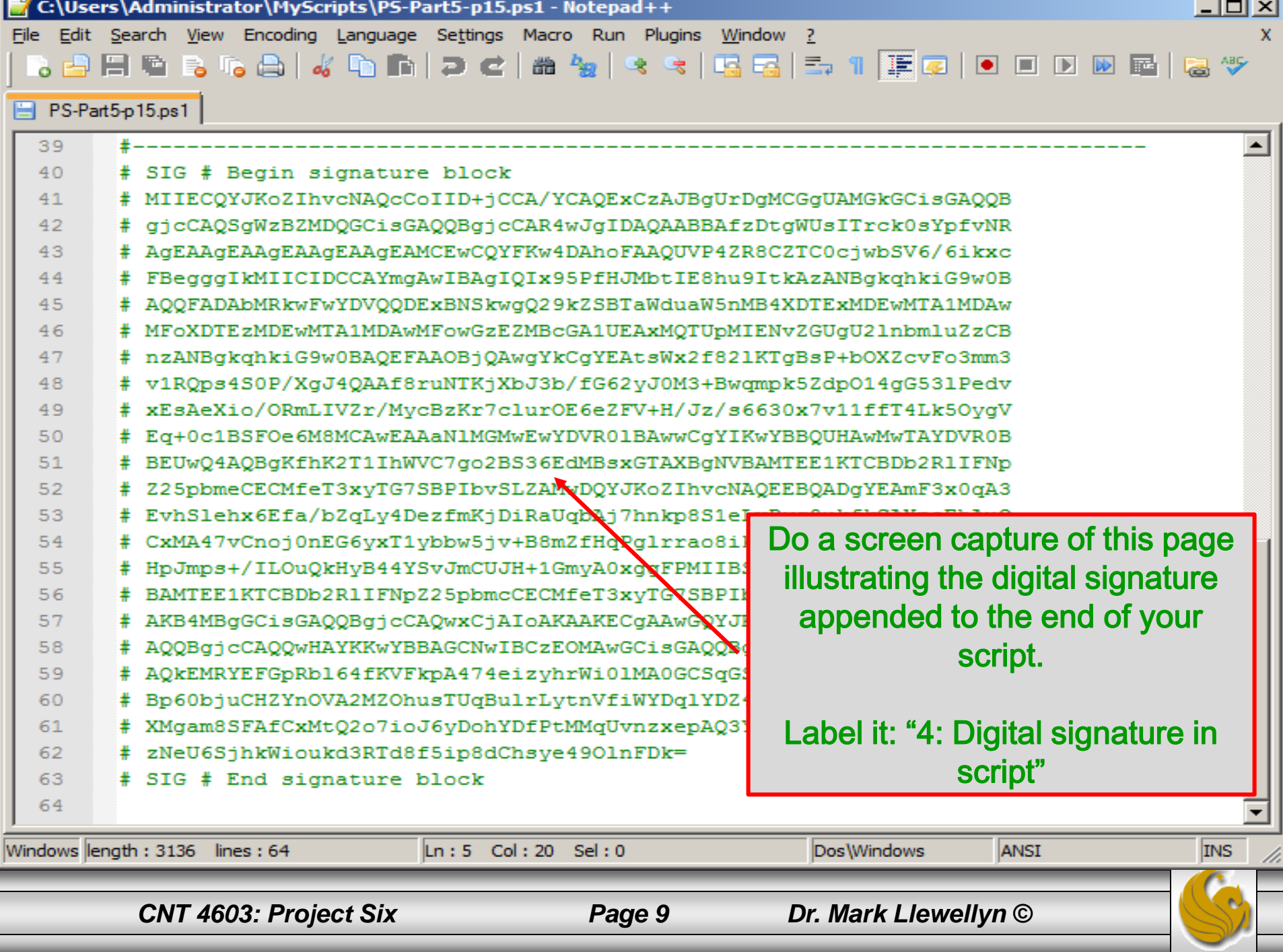

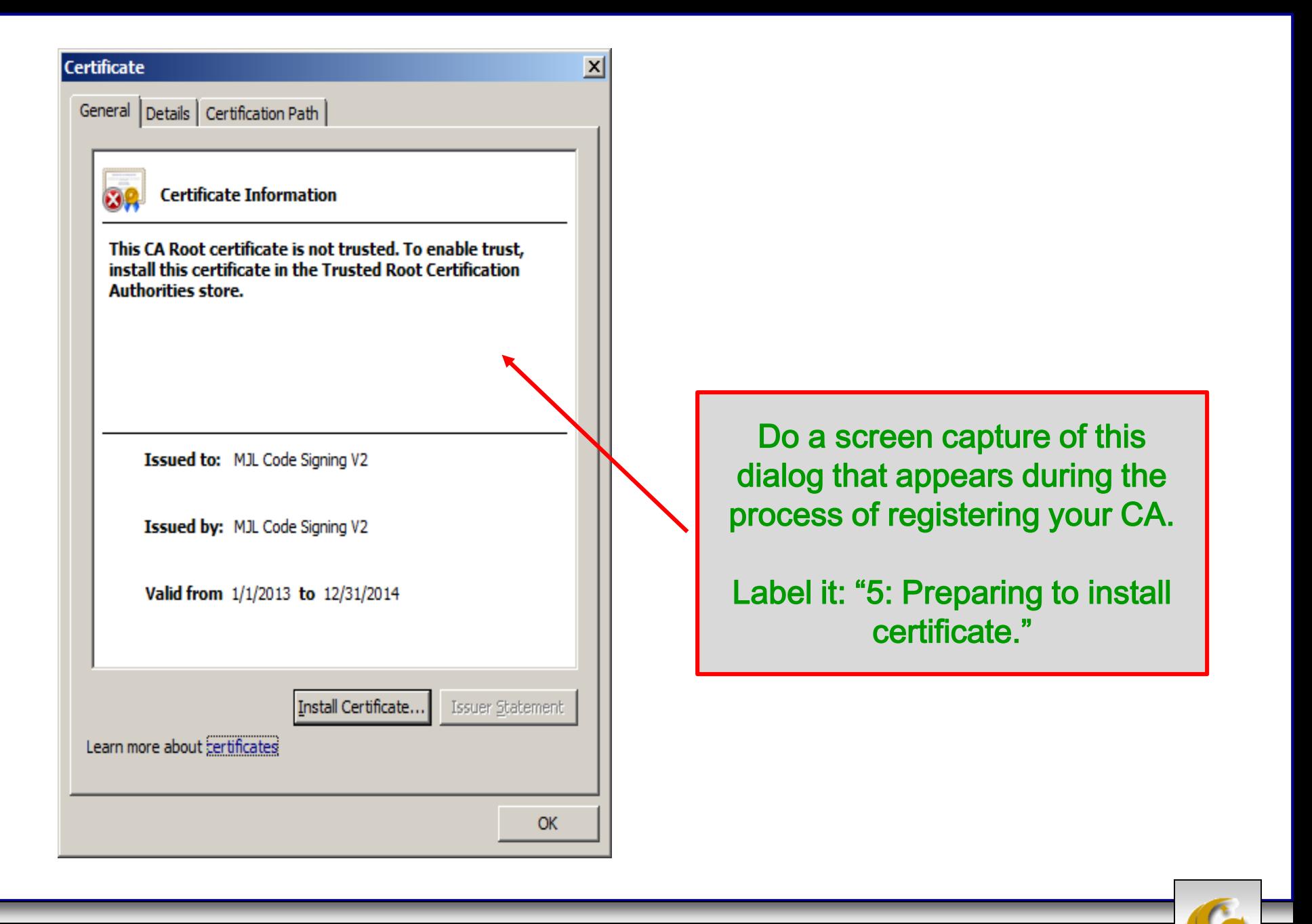

*CNT 4603: Project Six Page 10 Dr. Mark Llewellyn ©*

### Project Six – Output of the Script

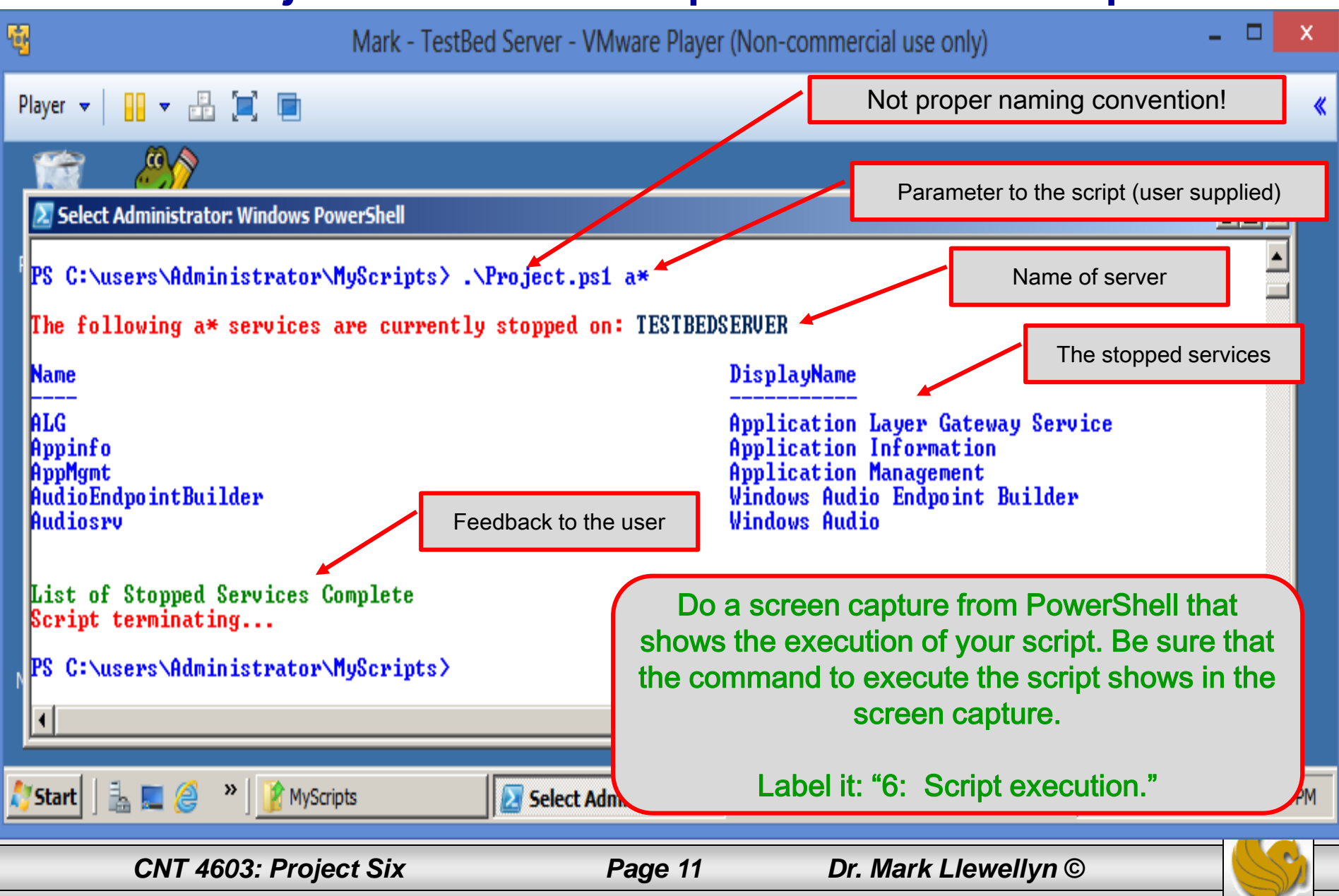